## Building Teams in Teamwork

Last Modified on 09/27/2023 11:45 pm MD

Use case examples:

- Servers working in Teams that are determined ad hoc
- Servers tipping a specific Bar, ie Service Bar or Main Bar, determined ad hoc

The Teams function is engaged in Gearwheel Menu > General Settings > Schedule Settings (the schedule where tips are run from)

| Choo                    | ose at Creat                                         | on                                          |                          |                |             |
|-------------------------|------------------------------------------------------|---------------------------------------------|--------------------------|----------------|-------------|
| Tip Bu                  | ndle Span                                            |                                             |                          |                |             |
| 2 of                    | 4 Types                                              |                                             | ~                        |                |             |
| Use Ti                  | ps Paid                                              |                                             |                          |                |             |
|                         |                                                      |                                             |                          |                |             |
|                         |                                                      |                                             |                          |                |             |
| Ad                      | ld Declared C                                        | ash to 1                                    | īps Pa                   | id             |             |
|                         | ld Declared C<br>ow Service Fe                       |                                             |                          | id             |             |
| Sh                      |                                                      | es in Tip                                   | Calc                     |                |             |
| Sh<br>Sh<br>Err         | ow Service Fe                                        | es in Tip<br>ions in 1                      | Calc<br>īp Cal           | C              | blumns in T |
| Sh<br>Sh<br>Err<br>Re   | ow Service Fe<br>ow Commiss<br>nployee's see         | es in Tip<br>ions in 1<br>only To           | Calc<br>īp Cal           | C              | blumns in T |
| Shi<br>Shi<br>Err<br>Re | ow Service Fe<br>ow Commiss<br>nployee's see<br>port | es in Tip<br>ions in 1<br>only To<br>te Use | Calc<br>ip Cal<br>al anc | c<br>I Paid co | olumns in T |

Tip Template Setup

- Check the Apply Team Filter checkbox for the groups where where the Team Filter should apply
- In the example below, Servers will be able to be tip out specific bartender teams
- Tip outs that should NOT be tied to a filter can simply be left unchecked

| C Server PM Teams Template Name Visible                                                 |
|-----------------------------------------------------------------------------------------|
| Use For Period Tips Only Use Unallocated \$ Pull in Employee Direct                     |
| Tips Paid ONone C [Cash Sales <= Tips] Cash Sales] C[(Cash Sales]                       |
| Schedules Successfrom POS Account SpotOn (Tonys Di Napoli - East Sid SY                 |
| Use Role Tip Rates Use Role Pts w, 🗸 Apply Team Filter 🗌 Tips Paid flo                  |
| C Truncate on Day Parts 🗌 Include All if Starts in Day Part 🝳 Intelligent Shift Ca      |
| Tip Calculator Setup                                                                    |
| Bundle Type Ownership Pool Equalizing ONone Collapse to C                               |
| Choose a Time Range V From 3:30pm to 5:00cm Interval:                                   |
| Add 0% of Cash Sales to Auto Grat Tips Cash Tips Select All                             |
| Tips Sales 0 % Select Categories                                                        |
| Include Entities Select Entity                                                          |
| Allocations New Allocation Pool Tips (after allocations)                                |
| New Downstream Bundle                                                                   |
| <ul> <li>Bar</li> <li>Link Name</li> <li>1 of 8 Schedules</li> <li>Select Rr</li> </ul> |
| Apply Team Filter 🔵 Allow % Tip-Out on Zero Tips 🔵 All Tips to Tips Paid                |
| • apply to Each Person O one Entry created Min Punch Threshold 120 (mins)               |

From the Run Tips module, define Team Names as follows

- Press Build Tips Teams
- Create team names and press Create Tip Team
- Select the Roles which are to be included in creating teams, in this case Servers and Bartenders, as shown below
- NOTE: Once created, the team+role definitions are saved and can be re-used without re-creating

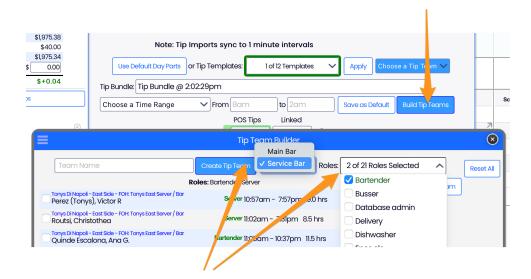

Once team names + roles have been defined, employees can be assigned to the various teams

|                                                                                       | Tip Team Builder<br>Main Bar<br>Create Tip Team ✓ Service Bar Roles: | 2 of 21 Roles Selecte | ed 🗸        | Reset |
|---------------------------------------------------------------------------------------|----------------------------------------------------------------------|-----------------------|-------------|-------|
| F                                                                                     | Roles: Bartender, Server                                             |                       | Delete Team | Rese  |
| Tonys Di Napoli - East Side - FOH: Tonys East Server / Bar<br>Perez (Tonys), Victor R | Server 10:57am - 7:57pm 9.0 hrs                                      |                       |             |       |
| Tonys Di Napoli - East Side - FOH: Tonys East Server / Bar<br>Routsi, Christothea     | Server 11:02am - 7:31pm 8.5 hrs                                      |                       |             |       |
| Tonys Di Napoli - East Side - FOHt Tonys East Server / Bar<br>Quinde Escalona, Ana G. | Bartender 11:05am - 10:37pm 11.5 hrs                                 |                       |             |       |
| Tonys Di Napoli - East Side - FOH: Tonys East Server / Bar<br>Sylejmani, Durim        | Server 4:25pm - 10:12pm 5.8 hrs                                      |                       |             |       |
| Tonys Di Napoli - East Side - FOH: Tonys East Server / Bar<br>Pacheco, Andres         | Server 4:28pm - 10:36pm 6.1 hrs                                      |                       |             |       |
| Tonys Di Napoli - East Side - FOH: Tonys East Server / Bar<br>SPINELLI, ABIGAIL       | Server 4:30pm - 10:49pm 6.3 hrs                                      |                       |             |       |
| Tonys Di Napoli - East Side - FOH: Tonys East Server / Bar<br>TAPIA, ANGEL            | Server 4:32pm - 10:19pm 5.8 hrs                                      |                       |             |       |

To run tips, select the Template as normal, but choose a Team prior to running the template

• In the example below, the server template would be run two times, one for Main Bar, and one for Service Bar

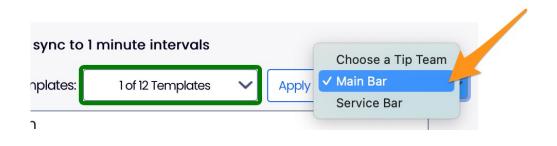